## AccuTel-Edens Telecom, Inc.

P.O. Box 12034 Wilmington, NC 28405 910-395-6166, 452-4129 (fax) www.accutelnc.com

## **Setting the Time & Date on SL1100/2100 System**

To Set the Time:

- 1. Go to Extension 101
- 2. Push the Menu Button + 01 (Menu button is under the display)
- 3. Push Select Button (under display)
- 4. Enter the Time (HH:MM:SS, 24 Hour Clock)
- 5. Push Save then Speaker

To Set the Date:

- 1. Go to Extension 101
- 2. Push the Menu Button + 02
- 3. Push Select Button
- 4. Enter the Date (MM/DD/YY)
- 5. Push Save, then Speaker

AccuTel-Edens Telecom, Inc.

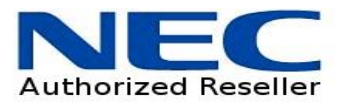